# **Sicurezza dei Sistemi Informatici**

## **Esercitazioni OpenSSL**

# **Creazione e Gestione Certificati**

# Roberta Daidone

## roberta.daidone@iet.unipi.it

## **Obiettivi**

- Setup di una Certification Authority
- Creazione di un *root certificate* autofirmato
- Generazione di una richiesta di certificato
- Generazione di un certificato X509
- Firma e verifica dell' hash di un file

## **Setup di una CA a riga di comando**

- Creazione di cartelle per la CA
	- # mkdir exampleCA
	- # cd exampleCA
	- # mkdir certs,private

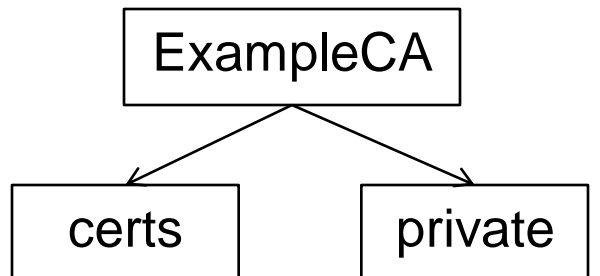

• Cambio di permessi su *private*: # sudo chmod go –rwx private # ls –l (per verificare)

#### **Setup di una CA a riga di comando**

- Creazione del file *serial*. Serve a tracciare i numeri seriali dei certificati. Parte da 0x01 # echo '01' serial
- Creazione del file *index.txt*. Funge da database dei certificati emessi # touch index.txt
- Creazione del file di configurazione *openssl.cnf*
	- # nano openssl.cnf

#### **openssl.cnf**

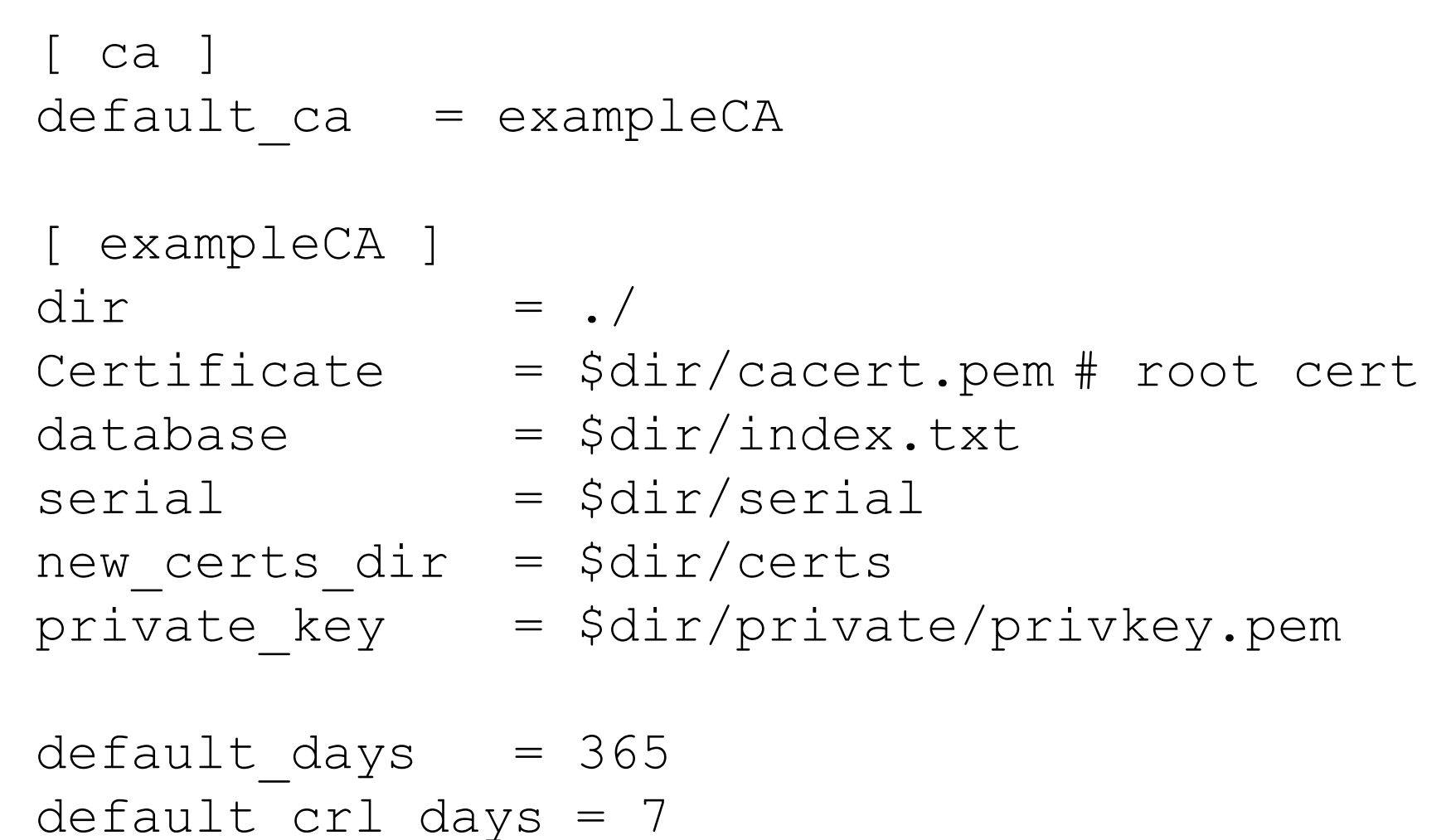

 $defaultmd = md5$ 

#### **openssl.cnf**

policy = exampleca\_policy x509\_extensions= certificate\_extensions

[ exampleca\_policy ] commonName = supplied stateOrProvinceName = supplied countryName = supplied organizationName = supplied organizationalUnitName = optional

[ certificate extensions ] basicConstraints = CA:false

## **Configurazione OPENSSL\_CONF**

- Aver creato il file openssl.cnf non basta. È necessario settare una **variabile d'ambiente** con il path del file
	- # OPENSSL CONF=./exampleCA/openssl.cnf
	- # export OPENSSL\_CONF
- Per verficare:
	- # echo \$OPENSSL\_CONF

#### **Generazione del root certificate**

• L'uitlizzo del comando **req** richiede che la sezione [req] venga inserita in openssl.cnf

```
[ req ]
default bits = 2048default keyfile = ./private/private.pem
defaultmd = md5\text{prompt} = no
distinguished_name=root_ca_distinguished_name
x509 extensions = root ca extensions
```
[ root ca distinguished name ] commonName = Daidone CA stateOrProvinceName = Italy

#### **Generazione del root certificate**

 $countryName = EU$ emailAddress = daidone@mycert.it organizationName = Root Cert Authority

```
[ root_ca_extensions ]
  basicConstraints = CA:true
```
• Adesso è possibile generare il **root certificate** (autofirmato) e le **chiavi pubblica e privata** della CA

## **Generazione del root certificate**

- Utilizzare il comando **req**
	- # cd exampleCA/
	- # openssl req -x509 -newkey rsa:2048
		- -out cacert.pem -outform PEM
	- $\cdot$   $\rightarrow$  509 è il formato del certificato
	- -newkey rsa:2048 specifica che verranno generate 2 chiavi RSA da 2048 bit ciascuna
	- $\bullet$   $\text{-out}$   $\lt$ file> file di output per il certificato
	- $-$ outform formato dell'output

#### **Effetti**

- Viene chiesta una password.
- Vengono generati due file:
	- *privkey.pem* in *exampleCA/private*.
	- *cacert.pem* in *exampleCA/*.
- Per visualizzare il certificato usare il comando **x509**: # openssl x509 -in cacert.pem -text –noout
	- -text per stampare in forma testuale
	- -noout per specificare che vogliamo la versione non codificata della richiesta

## **Richiesta di certificato**

- L'utente richiede una coppia di chiavi contestualmente alla richiesta del certificato.
- La CA legge la richiesta e le chiavi da associare al certificato da generare
- Utilizzare una nuova shell, per non avere la variabile d'ambiente OPENSSL\_CONF settata.
- Usare il comando **req**
	- # openssl req -newkey rsa:1024 -keyout testkey.pem -keyform PEM -out testreq.pem

## **Effetti**

• OPENSSL\_CONF non è settata => il prompt chiede più informazioni

- Vengono richieste due password:
	- Una per cifrare la chiave privata
	- Una *challenge* salvata dentro la richiesta
- Si ottengono 2 file:
	- *testkey.pem* contiene la chiave privata
	- *testreq.pem* contiene la richiesta di certificato
- Per visualizzare la richiesta usare il comando **req**: # openssl req –in testreq.pem -text –noout

## **Emissione di un certificato**

- Tornare alla shell con OPENSSL\_CONF settata
- Grazie alla richiesta generata, basta fornire: # openssl ca –in testreq.pem
- Effetti:
	- Viene richiesta una password per accertare che si possa usare la chiave privata della CA
	- Viene chiesto se si vuole la firma della CA sul certificato
	- Viene visualizzato il certificato generato
	- in *exampleCA/certs* c'è il file *<serial>.pem*

## **Emissione di una CRL**

• Si usa il comando **ca** con l'opzione -gencrl

# openssl ca -gencrl –out CRLfile.pem – keyform PEM

- Effetti:
	- Viene richiesta una password per accertare che si possa usare la chiave privata della CA
	- Se la verifica della firma della CA va a buon fine, viene generato il file *CRLfile.pem*
- Per visualizzare la richiesta usare il comando **crl**: # openssl crl –in CRLfile.pem -text – noout

#### **Hash e firma**

- Creare il file *data.txt* su cui fare hash e firma # echo 'stringa da firmare' > data.txt
- Creare il file *hash* contenente l'hash: # openssl dgst -sha1 < data.txt > hash
- Firmando il file *hash* si ottiene il file *signature*:
	- # openssl rsautl -sign -inkey testkey.pem -keyform PEM -in hash > signature

#### **Recupero della chiave pubblica**

• Si usa il comando **rsa** per ricavare la chiave pubblica dal file *privkey.pem*

# openssl rsa -in testkey.pem -out public.pem -outform PEM –pubout

- -pubout impone che l'output sia la chiave pubblica. Di default è l'argomento di –in
- Per visualizzare la chiave pubblica: # openssl rsa -in public.pem -text -noout –pubin
	- $\bullet$  -pubin specifica che leggo una chiave pubblica

#### **Verifica**

• Verificare il file *signature* per ottenere il file *verified* contenente l'hash

# openssl rsautl -verify -inkey public.pem -keyform PEM -pubin -in signature > verified

• Verificare che i file *verified* e *hash* coincidano: # diff -s verified hash

- s fornisce un feedback quando i due file sono identici